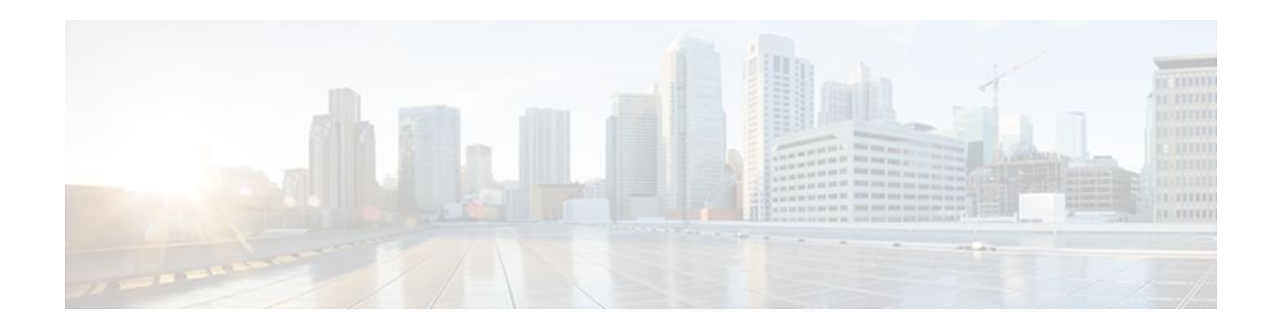

# **ATM Policing by Service Category for SVC and SoftPVC**

### **Last Updated: May 2, 2012**

### **Feature History**

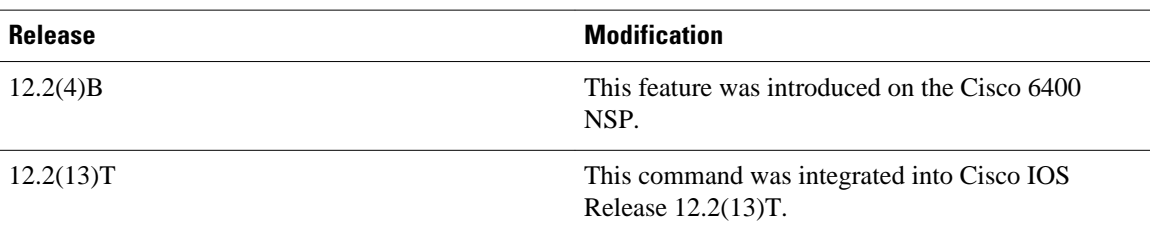

This module describes the ATM Policing by Service Category for SVC/SoftPVC feature in Cisco IOS Release 12.2(13)T and includes the following sections:

- Finding Feature Information, page 1
- [Feature Overview,](#page-1-0) page 2
- [Supported Platforms,](#page-1-0) page 2
- [Supported Standards MIBs and RFCs,](#page-1-0) page 2
- [Configuration Tasks,](#page-2-0) page 3
- [Monitoring and Maintaining ATM Policing by Service Category for SVC and SoftPVC](#page-4-0), page 5
- [Configuration Examples](#page-5-0), page 6

## **Finding Feature Information**

Your software release may not support all the features documented in this module. For the latest feature information and caveats, see the release notes for your platform and software release. To find information about the features documented in this module, and to see a list of the releases in which each feature is supported, see the Feature Information Table at the end of this document.

Use Cisco Feature Navigator to find information about platform support and Cisco software image support. To access Cisco Feature Navigator, go to [www.cisco.com/go/cfn.](http://www.cisco.com/go/cfn) An account on Cisco.com is not required.

# $\left\vert .\right\vert \left\vert .\right\vert \left\vert .\right\vert$ **CISCO**

## <span id="page-1-0"></span>**Feature Overview**

When configured, an ATM switch at the network side of a user-to-network (UNI) interface polices the flow of cells in the forward (into the network) direction of a virtual connection. These traffic policing mechanisms are known as usage parameter control (UPC). With UPC, the switch determines whether received cells comply with the negotiated traffic management values and takes one of the following actions on violating cells:

- Pass the cell without changing the cell loss priority (CLP) bit in the cell header.
- Tag the cell with a CLP bit value of 1.
- Drop (discard) the cell.

The SVC/SoftPVC feature enables you to specify which traffic to police, based on service category, on switched virtual circuits (SVCs) or terminating VCs on the destination end of a soft VC.

- Benefits, page 2
- Related Features and Technologies, page 2
- Related Documents, page 2

### **Benefits**

This feature enables you to select which and how traffic is affected by UPC. For example, you can configure your switch to pass all UBR traffic, but tag all other traffic types.

### **Related Features and Technologies**

- Intelligent early packet discard (EPD)
- Intelligent partial (tail) packet discard

## **Related Documents**

- [ATM Switch Router Software Configuration Guide](http://www.cisco.com/en/US/products/hw/switches/ps718/products_configuration_guide_book09186a00800ef923.html)
- [ATM and Layer 3 Switch Router Command Reference](http://www.cisco.com/en/US/products/hw/switches/ps718/products_command_reference_book09186a008007dd2c.html)
- **[Guide to ATM Technology](http://www.cisco.com/en/US/products/hw/switches/ps1893/products_user_guide_book09186a00800f0364.html)**
- ATM Forum UNI 3.1 Specification

## **Supported Platforms**

This feature is supported on the node switch processor (NSP) of the Cisco 6400 carrier-class broadband aggregator.

# **Supported Standards MIBs and RFCs**

#### <span id="page-2-0"></span>**Standards**

None

### **MIBs**

CISCO-ATM-IF-MIB.my--New objects were created for per-service category SVC UPC intent.

To obtain lists of supported MIBs by platform and Cisco IOS release, and to download MIB modules, go to the Cisco MIB website on Cisco.com at the following URL:

<http://www.cisco.com/public/sw-center/netmgmt/cmtk/mibs.shtml>

### **RFCs**

None

## **Configuration Tasks**

- Configuring ATM Policing by Service Category for SVC and SoftPVC, page 3
- [Verifying ATM Policing by Service Category for SVC and SoftPVC](#page-3-0), page 4
- [Troubleshooting Tips](#page-4-0), page 5

## **Configuring ATM Policing by Service Category for SVC and SoftPVC**

### **SUMMARY STEPS**

- **1.** Switch(config)# **interface atm***slot***/***subslot***/***port*
- **2.** Switch(config-if)# **atm svc-upc-intent** [{**abr** | **cbr** | **vbr-rt** | **vbr-nrt** | **ubr**}] {**tag** | **pass** | **drop**}

### **DETAILED STEPS**

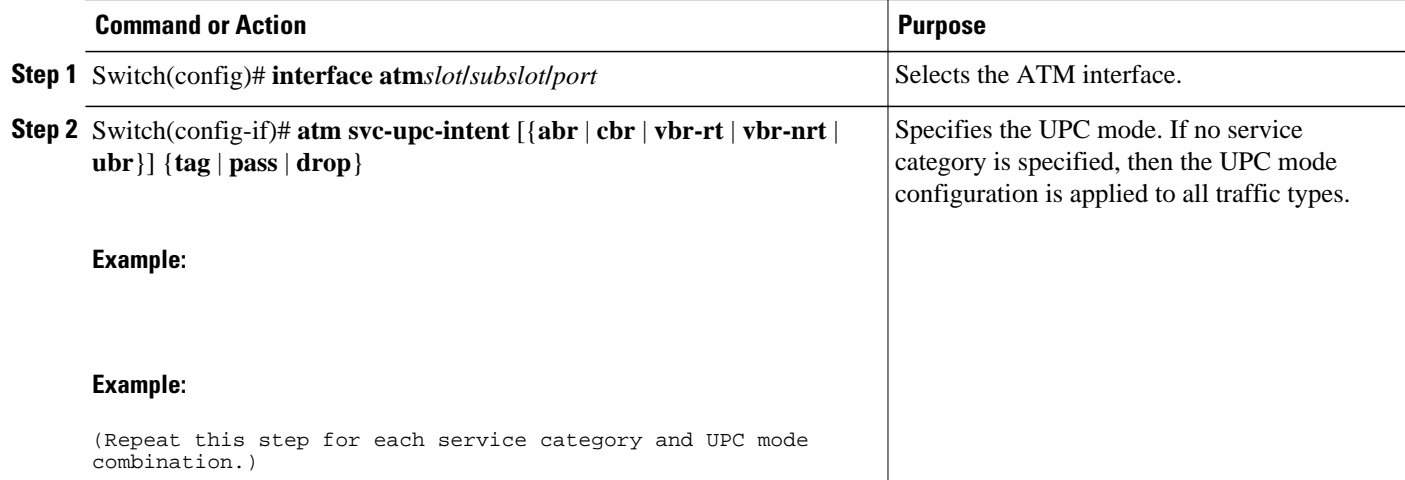

### <span id="page-3-0"></span>**Verifying ATM Policing by Service Category for SVC and SoftPVC**

#### **SUMMARY STEPS**

- **1.** Enter the **show atm vc** or **show atm vp** EXEC command to display the UPC mode for a particular VC or VP.
- **2.** Enter the **show atm interface** EXEC command. If the UPC mode is not the same for all service categories, the "Svc Upc Intent" field displays "by sc."

#### **DETAILED STEPS**

**Step 1** Enter the **show atm vc** or **show atm vp** EXEC command to display the UPC mode for a particular VC or VP.

#### **Example:**

```
Switch# show atm vc int atm 0/0/1 2 120
Interface:ATM0/0/1, Type:oc3suni 
VPI = 2 VCI = 120Status:DOWN
Time-since-last-status-change:1w1d
Connection-type:PVC 
Cast-type:point-to-multipoint-leaf
Packet-discard-option:disabled
Usage-Parameter-Control (UPC):pass
```

```
Wrr weight:2
Number of OAM-configured connections:0
OAM-configuration:disabled
OAM-states: Not-applicable
Cross-connect-interface:ATM0/0/1, Type:oc3suni 
...
```
**Step 2** Enter the **show atm interface** EXEC command. If the UPC mode is not the same for all service categories, the "Svc Upc Intent" field displays "by sc."

#### **Example:**

```
Switch# show atm interface atm 8/0/1
Interface: ATM8/0/1 Port-type: oc3suni<br>IF Status: UP Admin Status: up
IF Status: UP admin Status: up<br>Auto-config: enabled AutoCfgState: com
                                  AutoCfgState: completed
IF-Side: Network IF-type: NNI<br>Uni-type: not-applicable Uni-version: not-applicable
                not applicable Uni-version: not applicable Uni-version: 14
Max-VPI-bits: 8 Max-VCI-bits: 14<br>
Max-VP: 255 Max-VC: 16383
                                  Max-VC:ConfMaxSvpcVpi:255 CurrMaxSvpcVpi:255
ConfMaxSvccVpi:255 CurrMaxSvccVpi:255
                                  CurrMinSvccVci:35
Svc Upc Intent:by sc
            Signalling: Enabled
ATM Address for Soft VC:47.0091.8100.0000.0002.b9ae.9301.4000.0c84.0010.00
Configured virtual links:<br>PVCLs SoftVCLs SVCLs
       PVCLs SoftVCLs SVCLs TVCLs PVPLs SoftVPLs SVPLs Total-Cfgd Inst-Conns
 3 4 0 0 1 0 0 8 7
Logical ports(VP-tunnels): 0<br>Input cells: 3036674 0
Input cells: 3036674 0utput cells: 3036816<br>5 minute input rate: 0 bits/sec, 0 cells/sec
5 minute input rate: 0 bits/sec, 0 cells/sec<br>5 minute output rate: 0 bits/sec, 0 cells/sec
5 minute output rate:
Input AAL5 pkts:1982638, Output AAL5 pkts:1982687, AAL5 crc errors:0
```
## <span id="page-4-0"></span>**Troubleshooting Tips**

If a VC is not configured with the appropriate UPC mode, make sure that the VC was set up after the **atm svc-upc-intent** command was configured. Changes to the UPC mode take affect after the VC is torn down and set up again.

# **Monitoring and Maintaining ATM Policing by Service Category for SVC and SoftPVC**

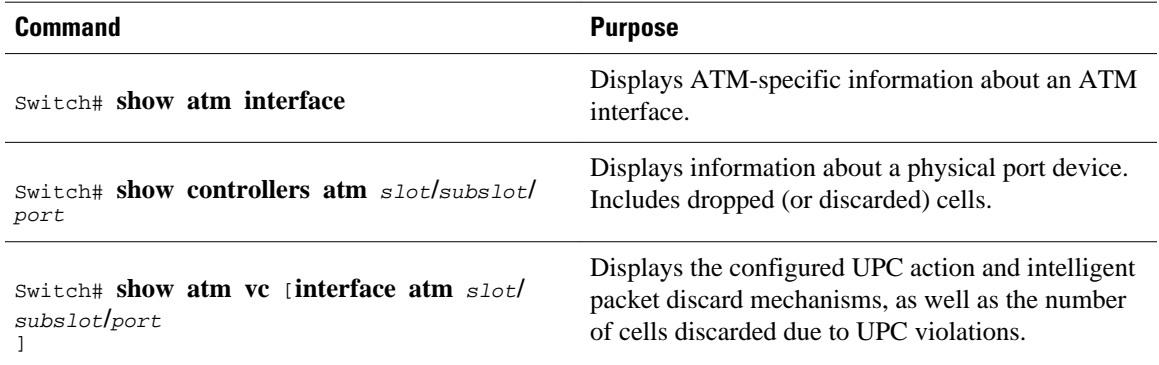

• Example Monitoring and Maintaining ATM Policing by Service Category for SVC and SoftPVC, page 5

## **Example Monitoring and Maintaining ATM Policing by Service Category for SVC and SoftPVC**

Switch# **show atm vc interface atm 3/0/1.51 51 16**

```
 Interface: ATM3/0/1.51, Type: oc3suni 
 VPI = 51 VCI = 16 
 Status: DOWN 
 Time-since-last-status-change: 2w0d 
 Connection-type: PVC 
 Cast-type: point-to-point 
 Packet-discard-option: enabled
```
**Usage-Parameter-Control (UPC): pass**

```
 Wrr weight: 32 
 Number of OAM-configured connections: 0 
 OAM-configuration: disabled 
 OAM-states: Not-applicable 
 Cross-connect-interface: ATM2/0/0, Type: ATM Swi/Proc 
 Cross-connect-VPI = 0 
 Cross-connect-VCI = 73 
 Cross-connect-UPC: pass 
 Cross-connect OAM-configuration: disabled 
 Cross-connect OAM-state: Not-applicable 
 Encapsulation: AAL5ILMI
```

```
 Threshold Group: 6, Cells queued: 0 
     Rx cells: 0, Tx cells: 0 
 Tx Clp0:0, Tx Clp1: 0 
 Rx Clp0:0, Rx Clp1: 0 
     Rx Upc Violations:0, Rx cell drops:0
     Rx pkts:0, Rx pkt drops:0 
     Rx connection-traffic-table-index: 6 
     Rx service-category: UBR (Unspecified Bit Rate) 
     Rx pcr-clp01: 424 
     Rx scr-clp01: none 
     Rx mcr-clp01: none 
     Rx cdvt: 1024 (from default for interface) 
     Rx mbs: none 
     Tx connection-traffic-table-index: 6 
     Tx service-category: UBR (Unspecified Bit Rate) 
     Tx pcr-clp01: 424 
     Tx scr-clp01: none 
     Tx mcr-clp01: none 
    Tx cdvt: none<br>Tx mbs: none
             mbs: none
     No AAL5 connection registered
```
## **Configuration Examples**

• Example Non-UBR Traffic Policing, page 6

### **Example Non-UBR Traffic Policing**

In the following example, the UBR traffic on ATM 3/0/0 is passed while all other traffic is policed:

```
Switch(config)# interface atm 3/0/0
Switch(config-if)# atm svc-upc-intent ubr pass
Switch(config-if)# atm svc-upc-intent cbr tag
Switch(config-if)# atm svc-upc-intent vbr-rt tag
Switch(config-if)# atm svc-upc-intent vbr-nrt tag
Switch(config-if)# atm svc-upc-intent abr drop
```
Cisco and the Cisco logo are trademarks or registered trademarks of Cisco and/or its affiliates in the U.S. and other countries. To view a list of Cisco trademarks, go to this URL: [www.cisco.com/go/trademarks](http://www.cisco.com/go/trademarks). Third-party trademarks mentioned are the property of their respective owners. The use of the word partner does not imply a partnership relationship between Cisco and any other company. (1110R)

Any Internet Protocol (IP) addresses and phone numbers used in this document are not intended to be actual addresses and phone numbers. Any examples, command display output, network topology diagrams, and other figures included in the document are shown for illustrative purposes only. Any use of actual IP addresses or phone numbers in illustrative content is unintentional and coincidental.

© 2012 Cisco Systems, Inc. All rights reserved.